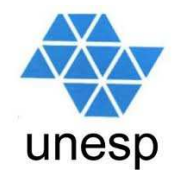

# **Desenvolvimento de Aplicações para Internet**Aula 5

#### **Celso Olivete Júnior**

**olivete@fct.unesp.brwww.fct.unesp.br/docentes/dmec/olivete**

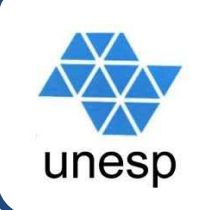

## **Na aula passada**

# **QLinguagem PHP:**<br>National N

- ≽ Introdução
- $\blacktriangleright$  tipos de dados
- -operadores
- $\triangleright$  estruturas de controles
- ⊁ funções.

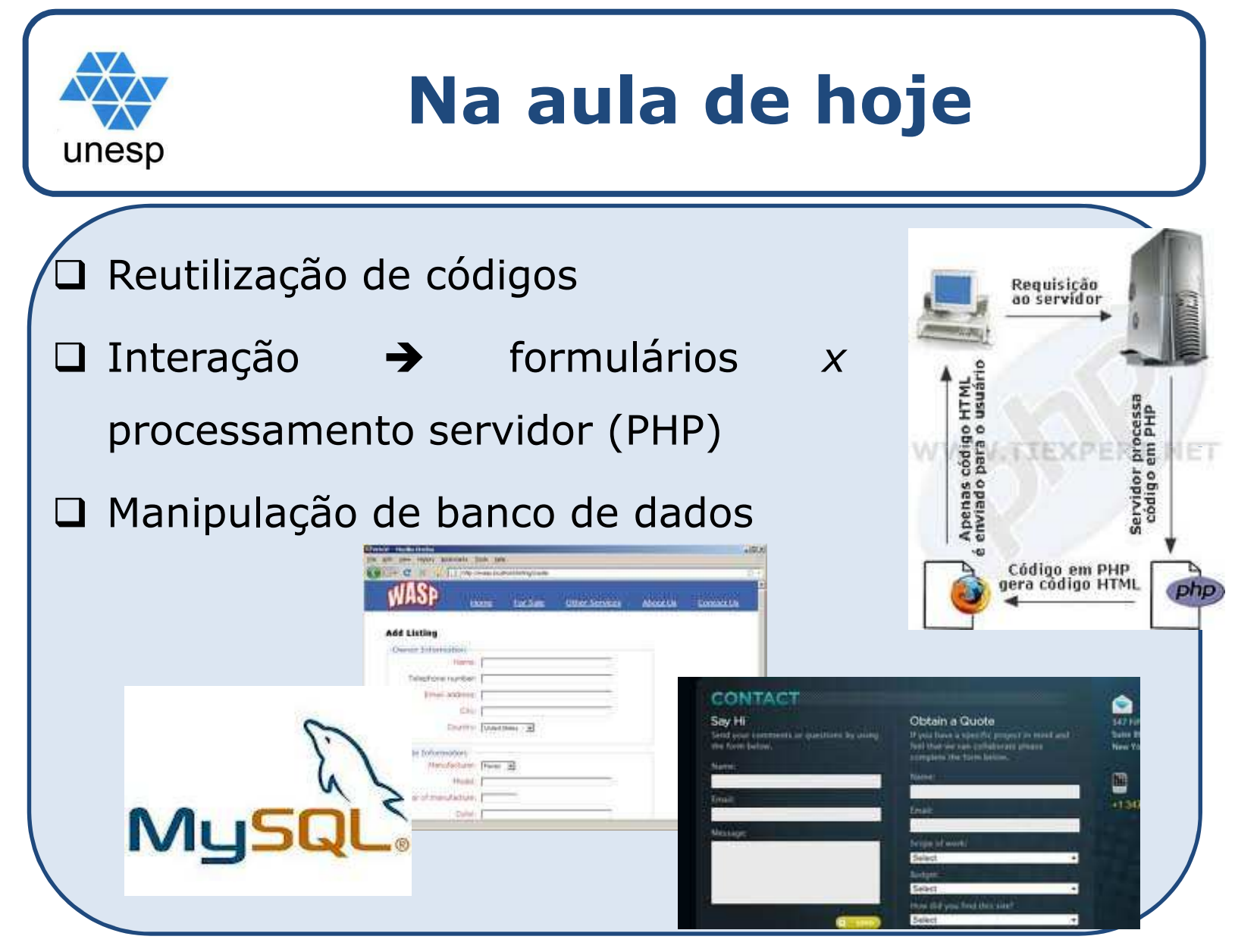

Desenvolvimento de Aplicações para Internet

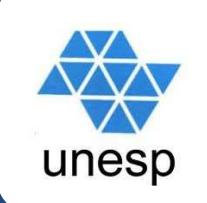

□ Situação 1: Imagine que um portal possua <sup>50</sup> páginas (no formato htm, html, php,...) e todas elas apresentam a mesma estrutura (cabeçalho, rodapé, área de apresentação, menu, ...) conforme exemplo

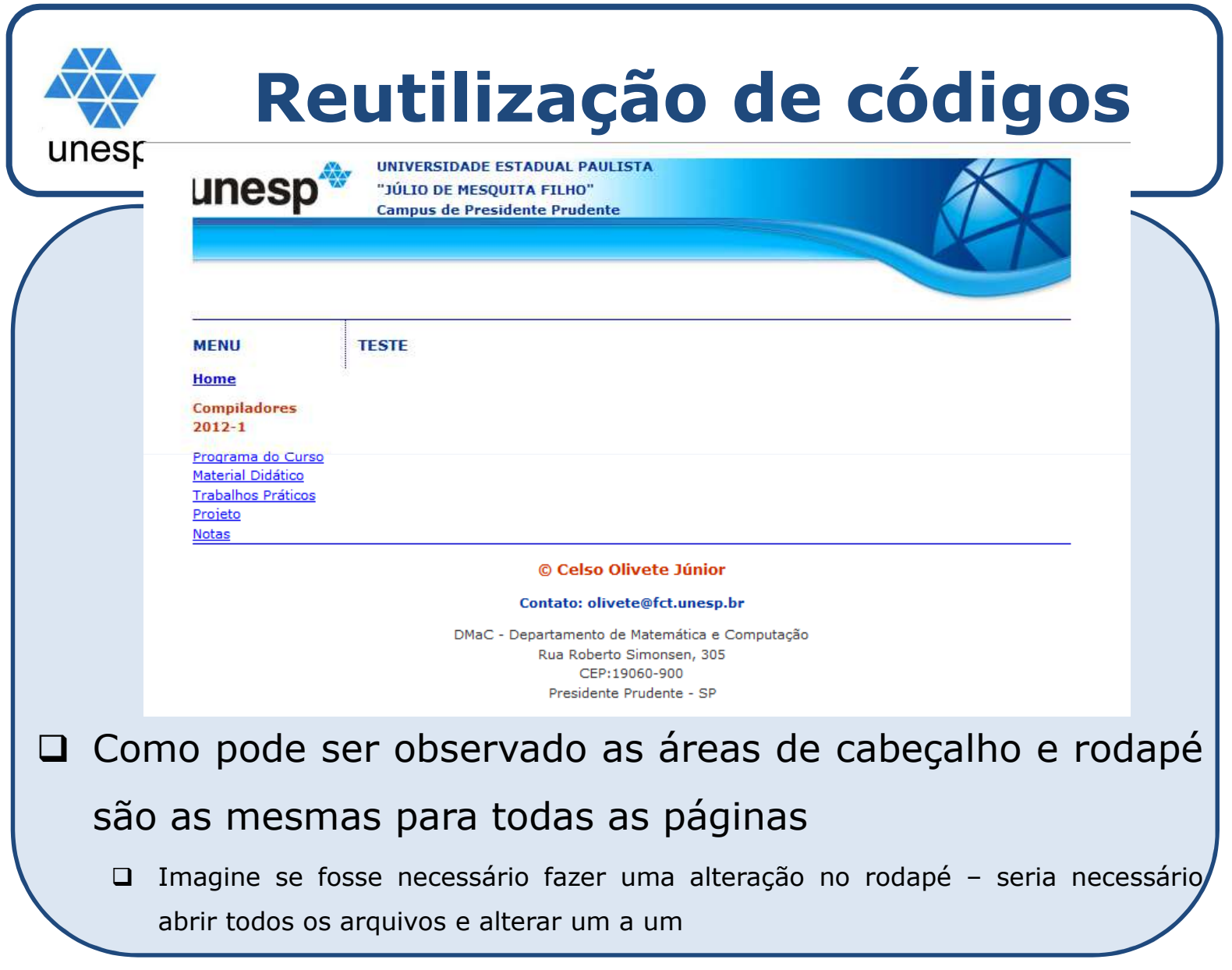

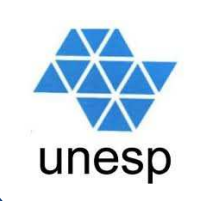

□ Uma forma de viabilizar esse processo, neste caso, e criar um arquivo (html, php) de cabeçalho, rodapé <sup>e</sup> até mesmo um que representa <sup>o</sup> menu para utilizálos em todas as páginas. Dessa forma, você deverá: Identificar no código HTML onde está <sup>a</sup> **<div>** de cabeçalho

> □ Retirar este código HTML da página, criar um novo arquivo <sup>e</sup> adicionar <sup>o</sup> respectivo código.

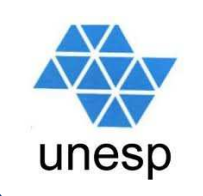

 $\Box$ Situação 2: Imagine que seu site possua 50 páginas, e existe uma ou mais **funções** que <sup>é</sup> utilizada em todas elas. Você não precisa repetir <sup>o</sup> código dessa função em cada uma das páginas.

Utilizar uma forma de reutilização de código

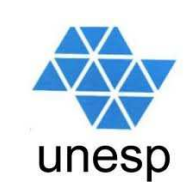

#### $\Box$ Formas de reutilização:

- $\blacktriangleright$  **include():** Tenta incluir uma página. Caso dê algum erro, <sup>o</sup> *script* retorna um *warning* (aviso) <sup>e</sup> prossegue com <sup>a</sup> execução do script. Aceita <sup>a</sup> passagem de variáveis (GET) na string. Pode ser utilizado em uma estrutura de condicionais que terá seu efeito propagado todas as vezes que for chamado.
- **require():** Tenta incluir uma página. Caso dê algum erro, <sup>o</sup> *script* retorna um *fatal*\_error <sup>e</sup> aborta <sup>a</sup> execução do *script*. Não aceita <sup>a</sup> passagem de variáveis (GET) na string.
- $\blacktriangleright$  **include\_once() <sup>e</sup> require\_once():** Idênticas às suas funções simples, porém se <sup>o</sup> arquivo referenciado já foi incluído na página anteriormente, <sup>a</sup> função retorna 'false' <sup>e</sup> <sup>o</sup> arquivo não <sup>é</sup> incluído.

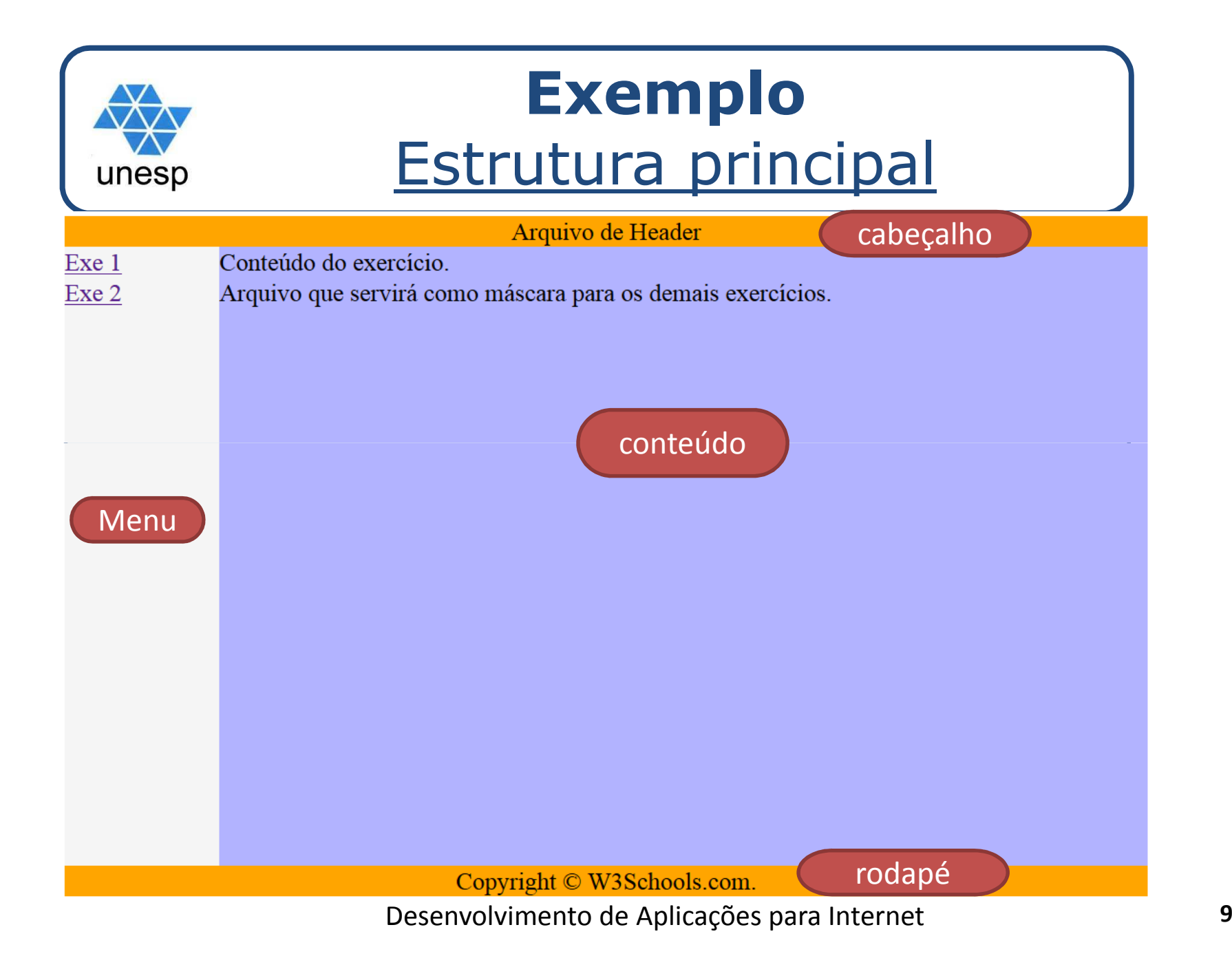

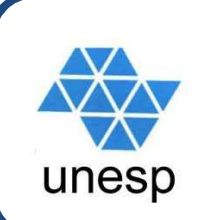

#### **Definindo a estrutura**CSS

.menu{background-color: #F5F5F5;height: 400px;width: 100px;float: left;.content{background-color: #B2B3FF;height: 400px;width: 600px;float: left;Menu float: left; conteúdo }}.footer{background-color:#FFA500;clear:both;text-align:center;width:700px;} rodapé.header{background-color:#FFA500;width:700px;text-align:center;}cabeçalho

## **Definindo os arquivos**menu.php

Menu

#### <?php

unesp

 echo '<div class="menu" > <a href="exe1.php" title="Exe 1"> Exe 1</a> <br > <a href="exe2.php" title="Exe 2"> Exe 2</a> <br>  $\langle$ div>';

?>

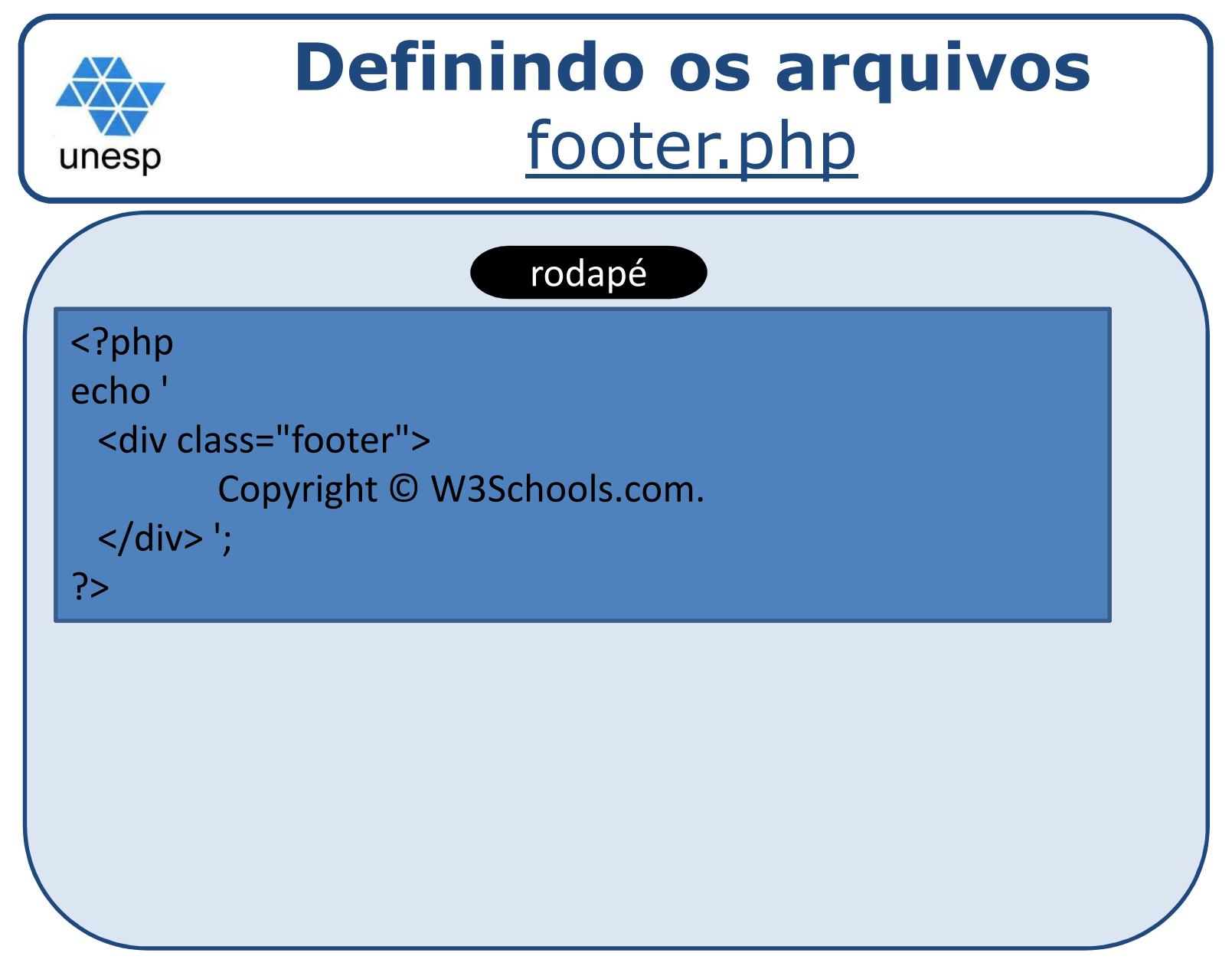

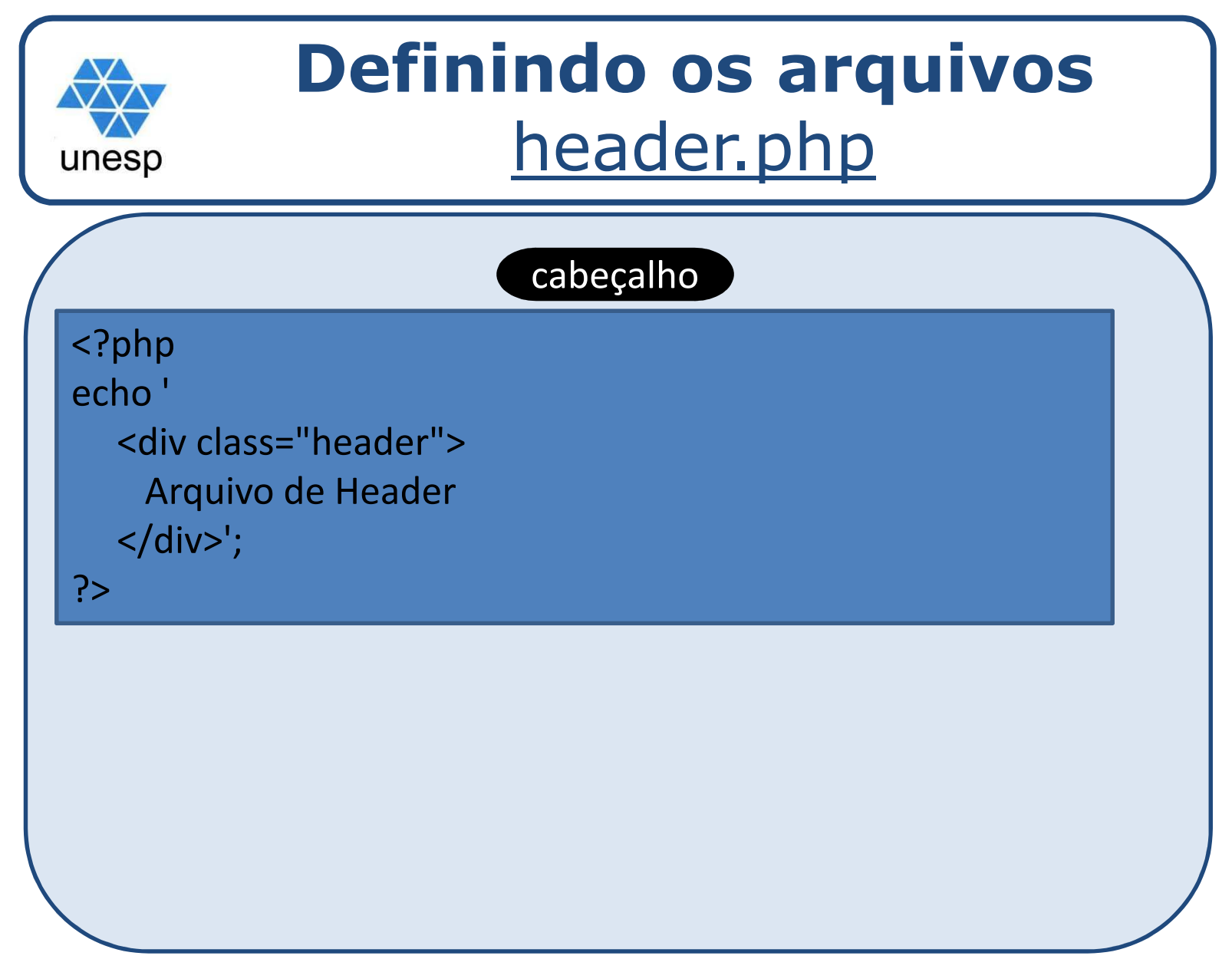

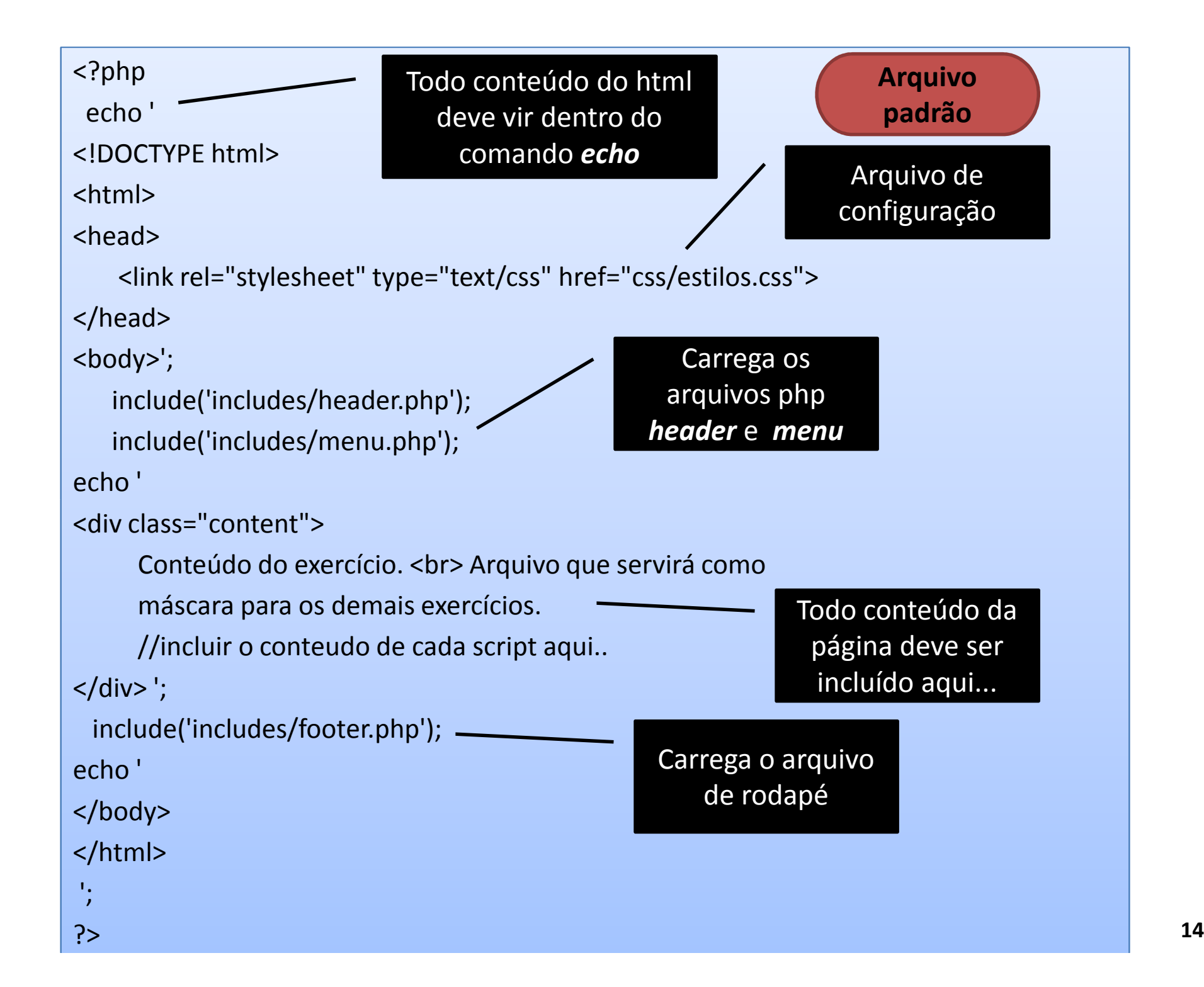

```
រα><br><link rel="stylesheet" type="text/css" href="css/estilos.css">
   Ainclude('includes/header.php');

include('includes/menu.php');<?phpecho '
<!DOCTYPE html>
<html><head></head><body>';echo '
<div class="content">Exercício 115 15
     Exercicio 1 - Usando comando FOR';
   for ($i=0;$i<10;$i++)
     echo '<br> Valor do i = ' . $i;
echo '
</div> ';
 include('includes/footer.php');echo '
</body></html>';?>
```
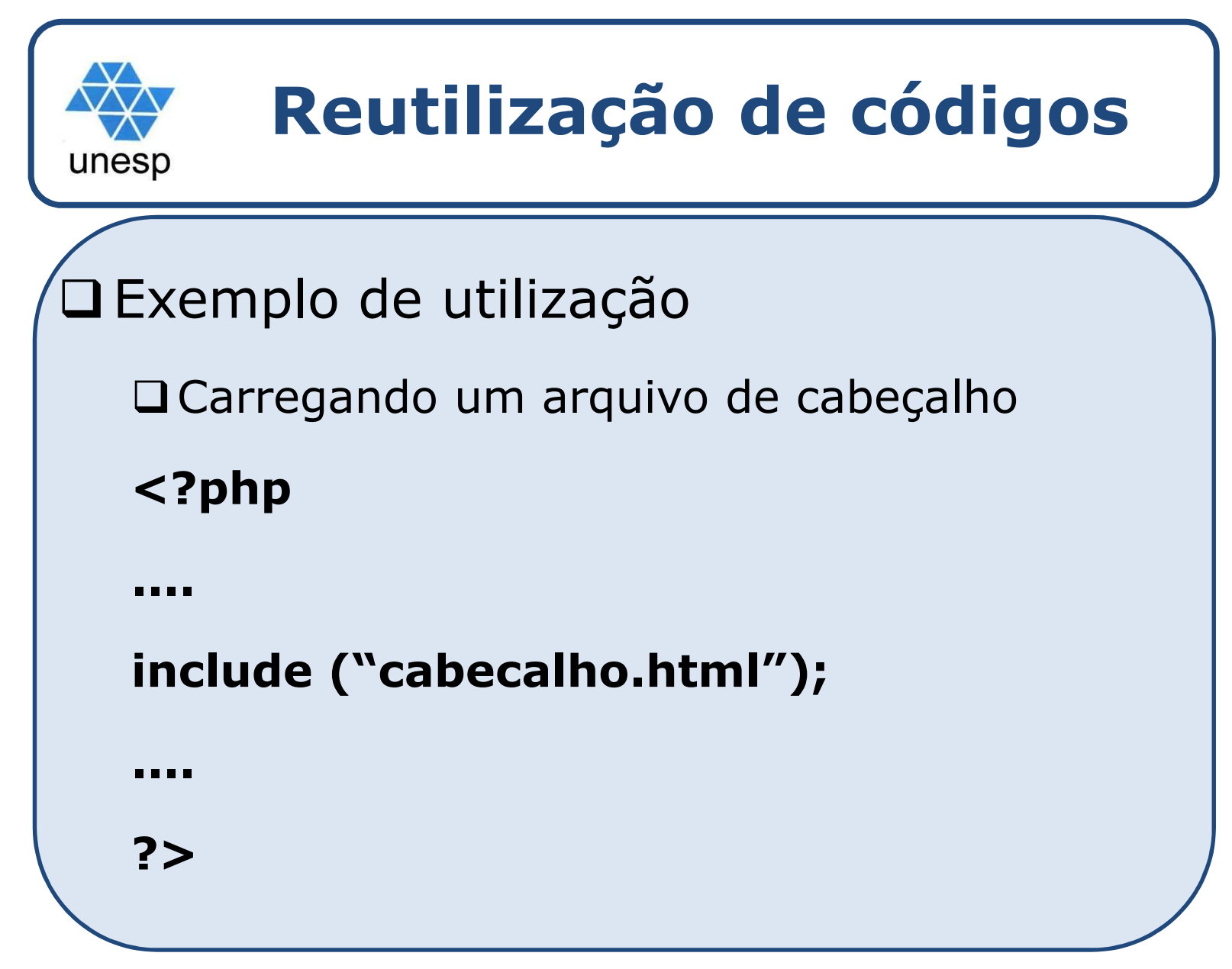

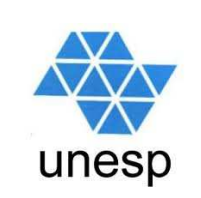

#### **□** Exemplo de utilização

Carregando um arquivo de funções

```
<?php
include("funcoes.php");$x=10;
$y=20;
$res =soma($x,$y);
     echo "resultado da soma:... ".$res;
     \frac{1}{2} $res = dif(\frac{1}{2}x, \frac{1}{2}y);
     echo "resultado da subtração:... 
".$res;?>
```

```
funcoes.php<?php
```

```
function soma($a,$b)\left\{ \right.return $a+$b;}function dif($a,$b)\{
```

```
return $a-$b;
```
}

?>

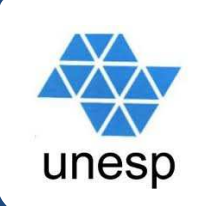

Pode-se referenciar qualquer arquivo, utilizando caminhos relativos ou absolutos. Pode-se incluir arquivos do tipo txt, htm, html, inc, php, css, jsp...

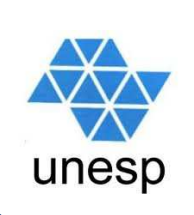

 $\Box$ **Q** Um formulário consiste em uma série de campos que são preenchidos pelo usuário <sup>e</sup> recebidos pelo servidor web para serem processados.

**□** Toda seção de uma página que contenha um formulário deve sempre estar entre as tags <form>...</form>

 <sup>A</sup> tag <form> contém uma série de atributos, sendo que os mais importantes são:

- Ø **Action:** Informa ao servidor <sup>a</sup> página que deve ser carregada assim que <sup>o</sup> usuário clicar sobre <sup>o</sup> botão "enviar" contido no formulário.
- ⊔ **Method:** Controla como as informações contidas no formulário devem ser enviadas ao servidor. Este procedimento pode ser executado de duas maneiras diferentes: uma usando <sup>o</sup> método GET <sup>e</sup> <sup>a</sup> outra usando <sup>o</sup> método POST
	- <sup>O</sup> método **GET** os dados enviados fazem parte do URL (endereço) associado <sup>à</sup> consulta enviada para <sup>o</sup> servidor. Suporta até <sup>128</sup> caracteres. Ex: www.xxx.com.br?nome=teste
	- <sup>O</sup> método **POST** transmite essas informações de modo invisível, ou seja, não as insere na URL, mas sim no corpo da requisição do HTML, além de permitir uma quantidade maior de informações <sup>a</sup> ser enviada de uma página para outra.

#### EX: <FORM METHOD="**POST**" action = "pagina.html"> **20**

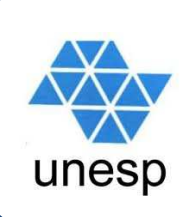

□ Principais controles do HTML que são usados na coleta de dados em um formulário:

- Caixa de texto de uma linha (Text)
- Caixa de texto de rolagem (TextArea)
- Caixa de seleção (CheckBox)
- ≻ Botão de opção (Radio)
- Menu suspenso (Select <sup>e</sup> Option)
- Botão de envio (Submit)

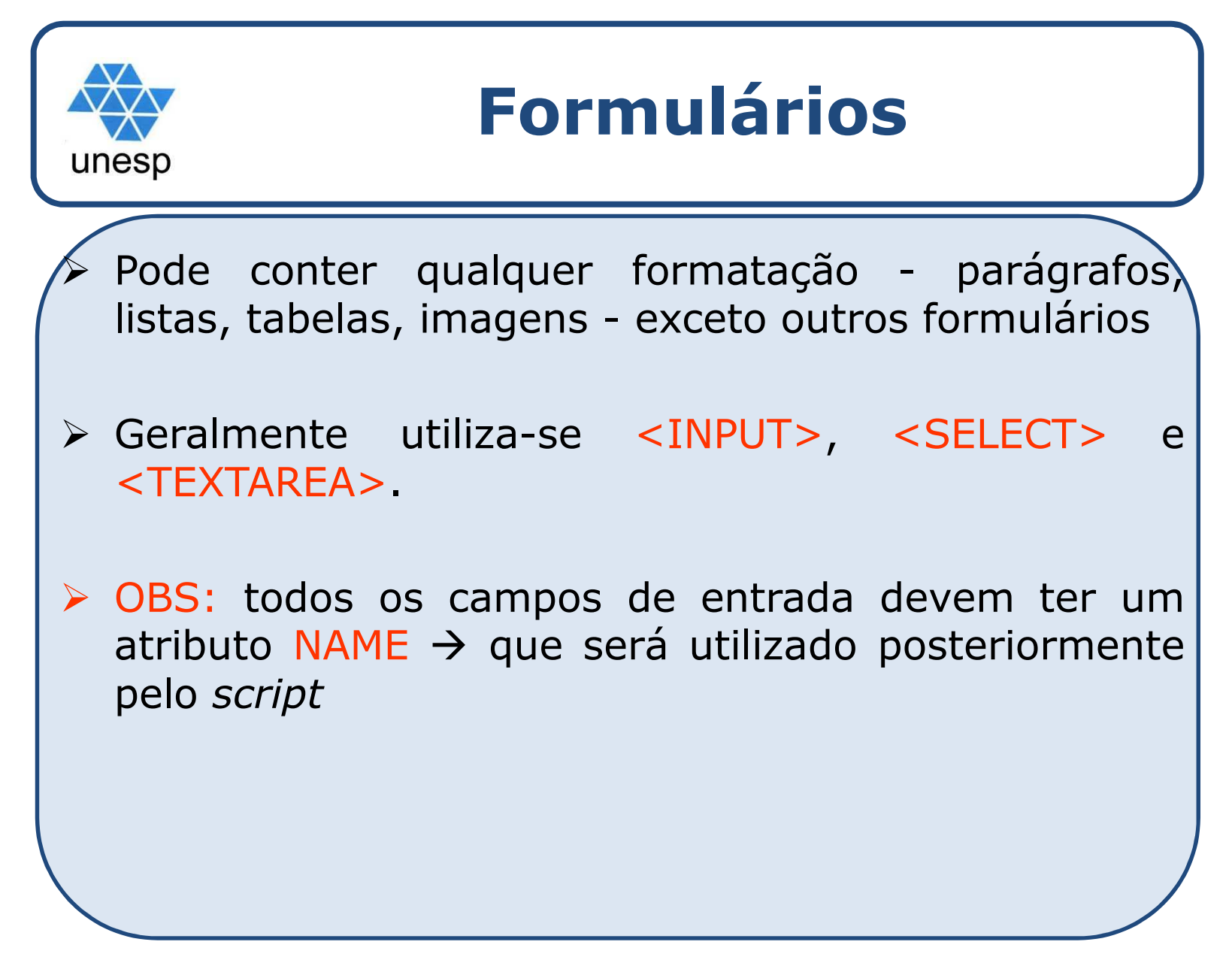

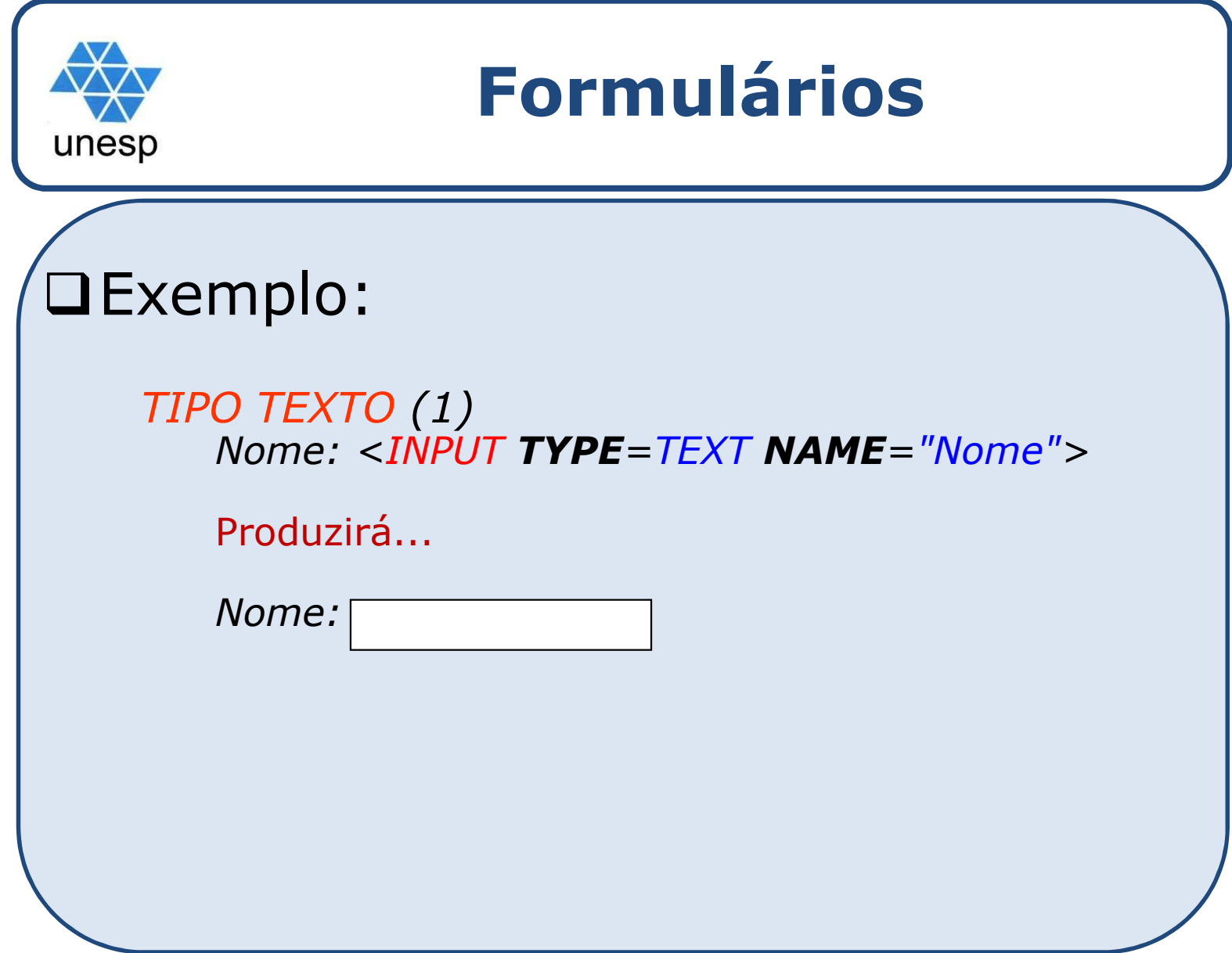

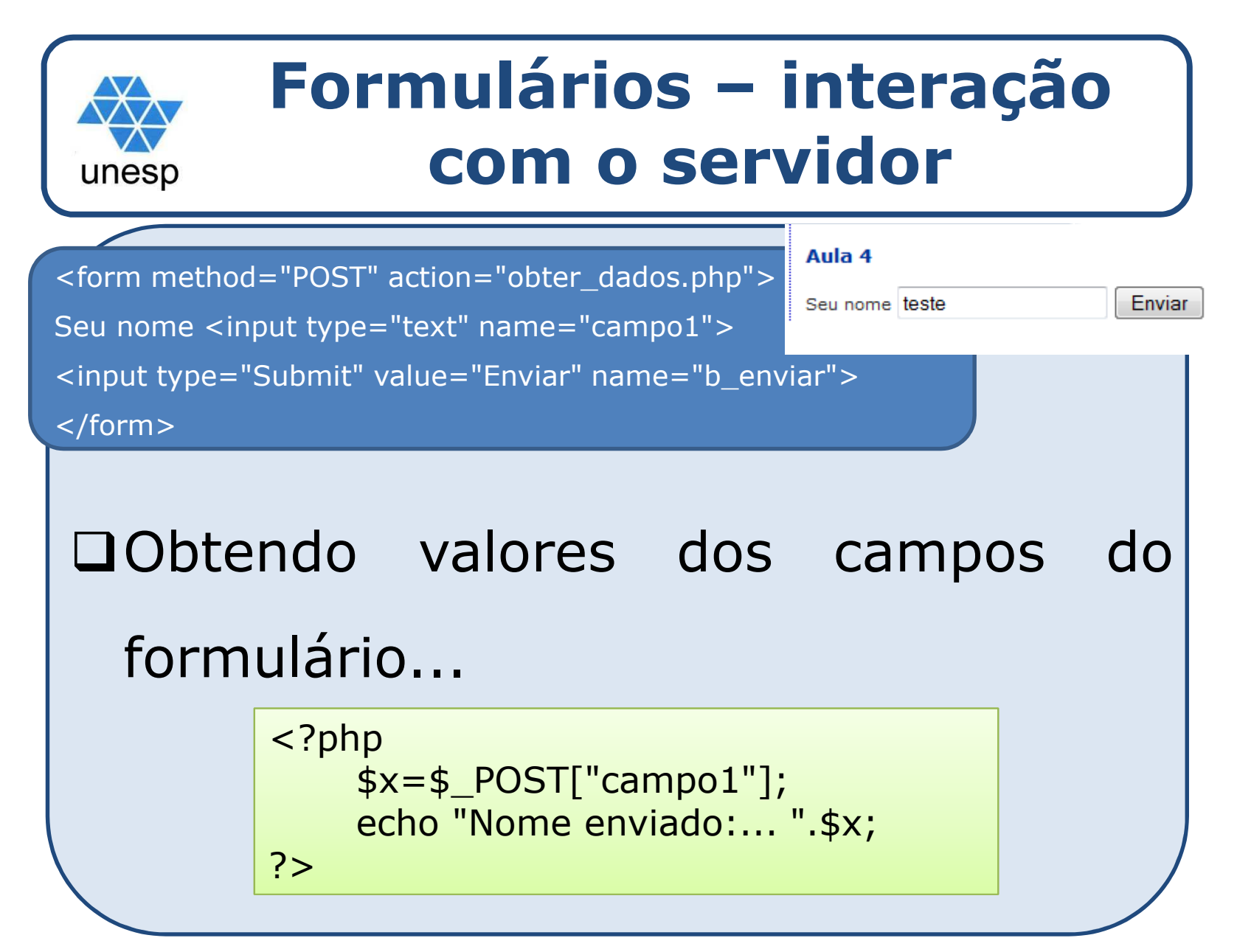

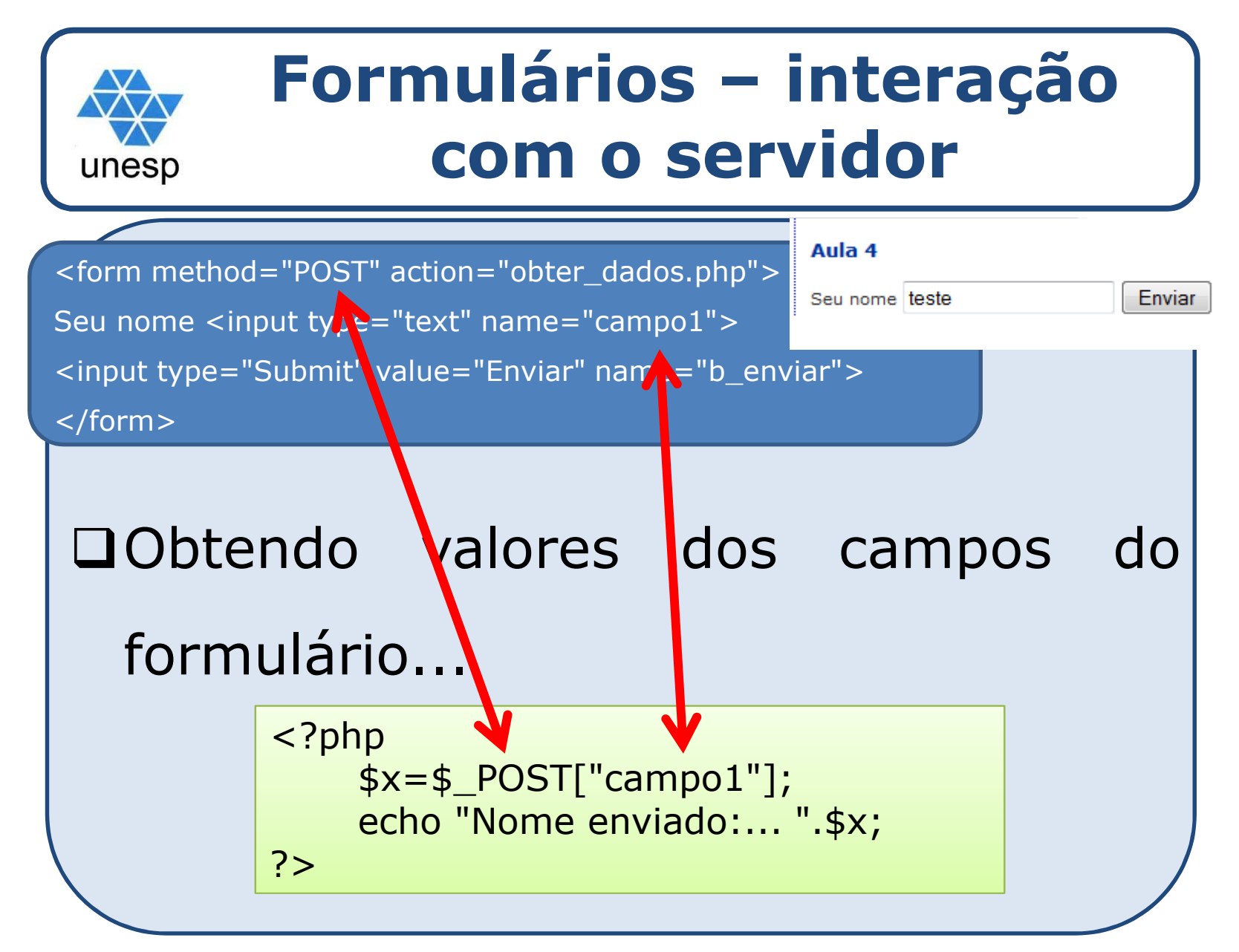

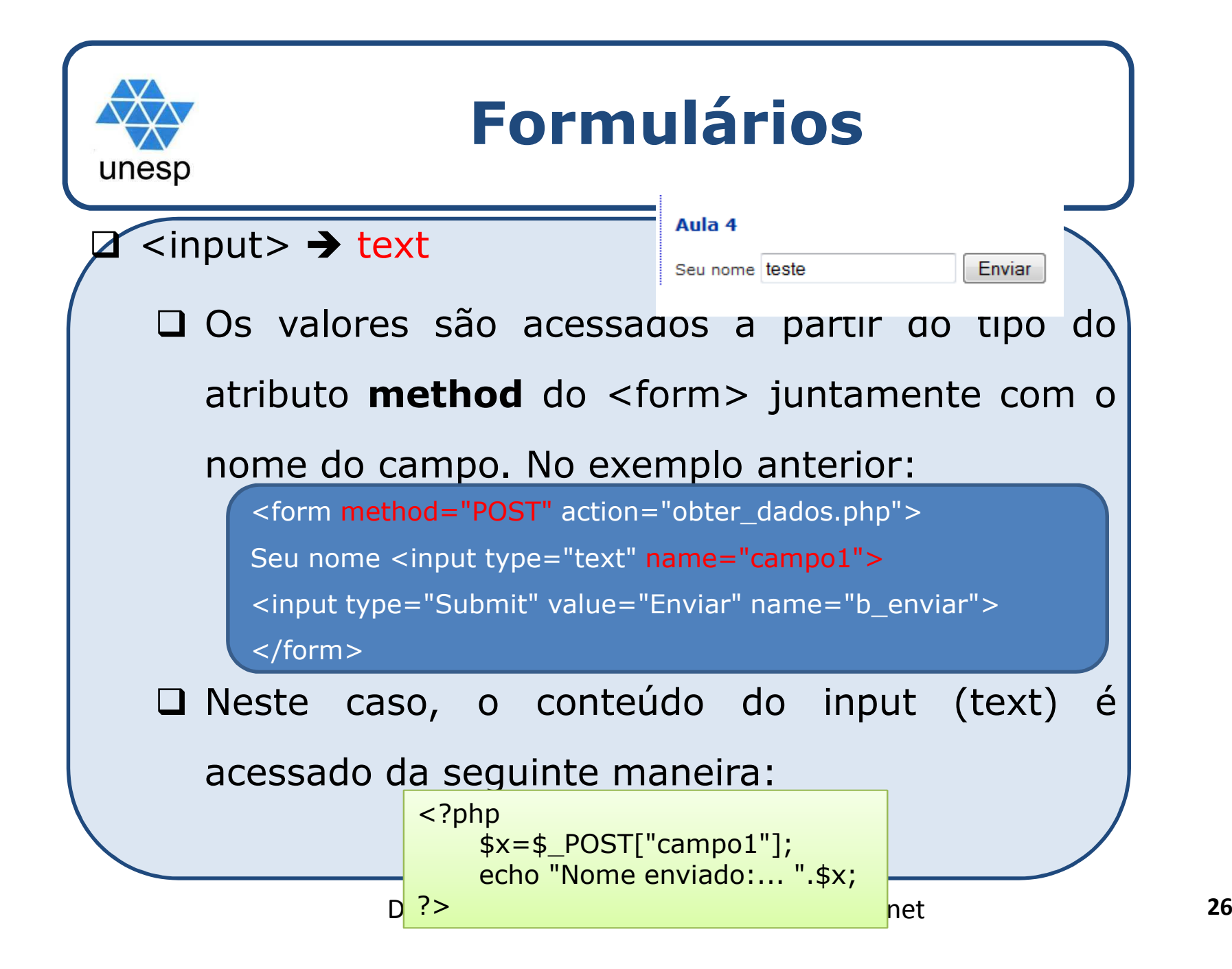

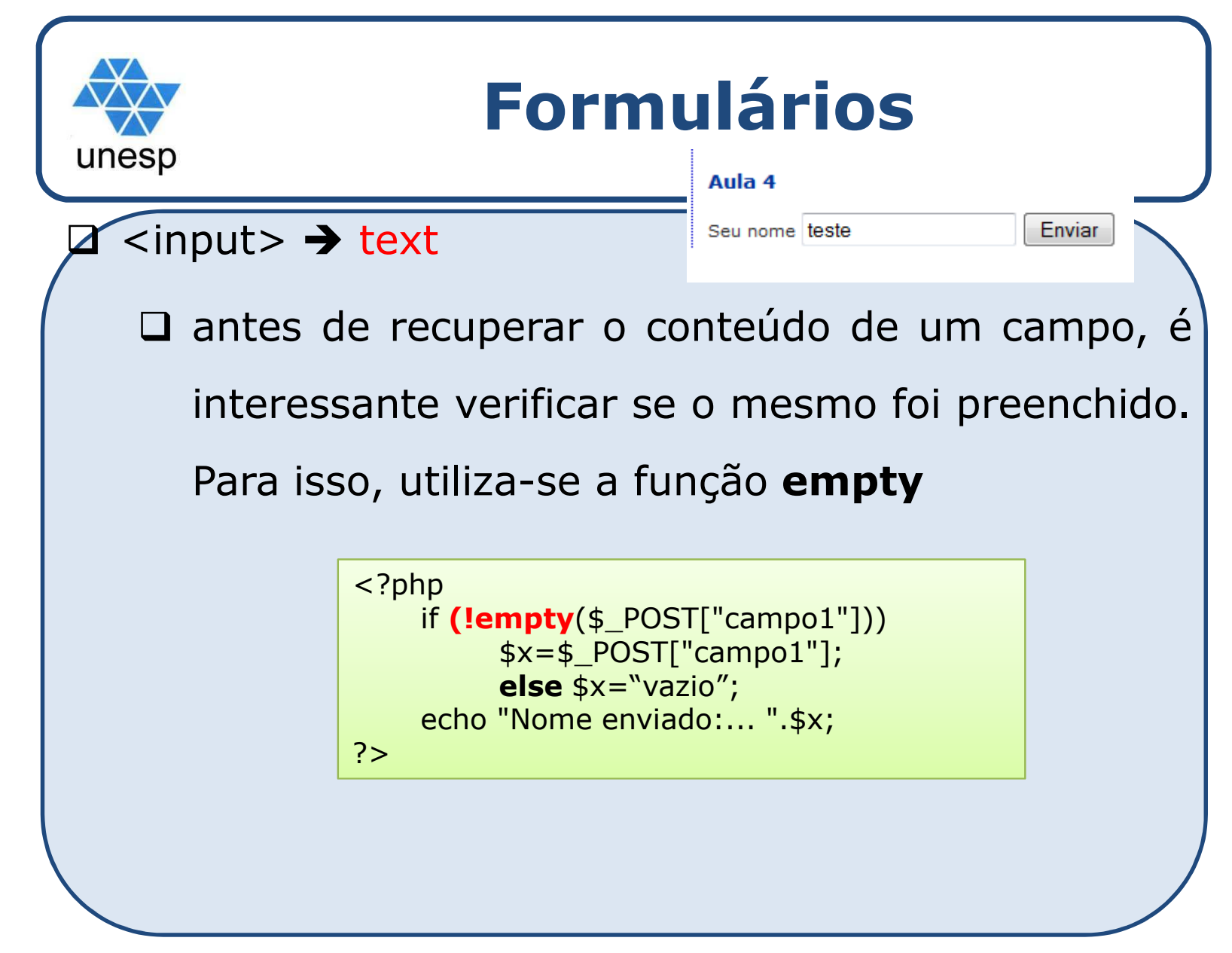

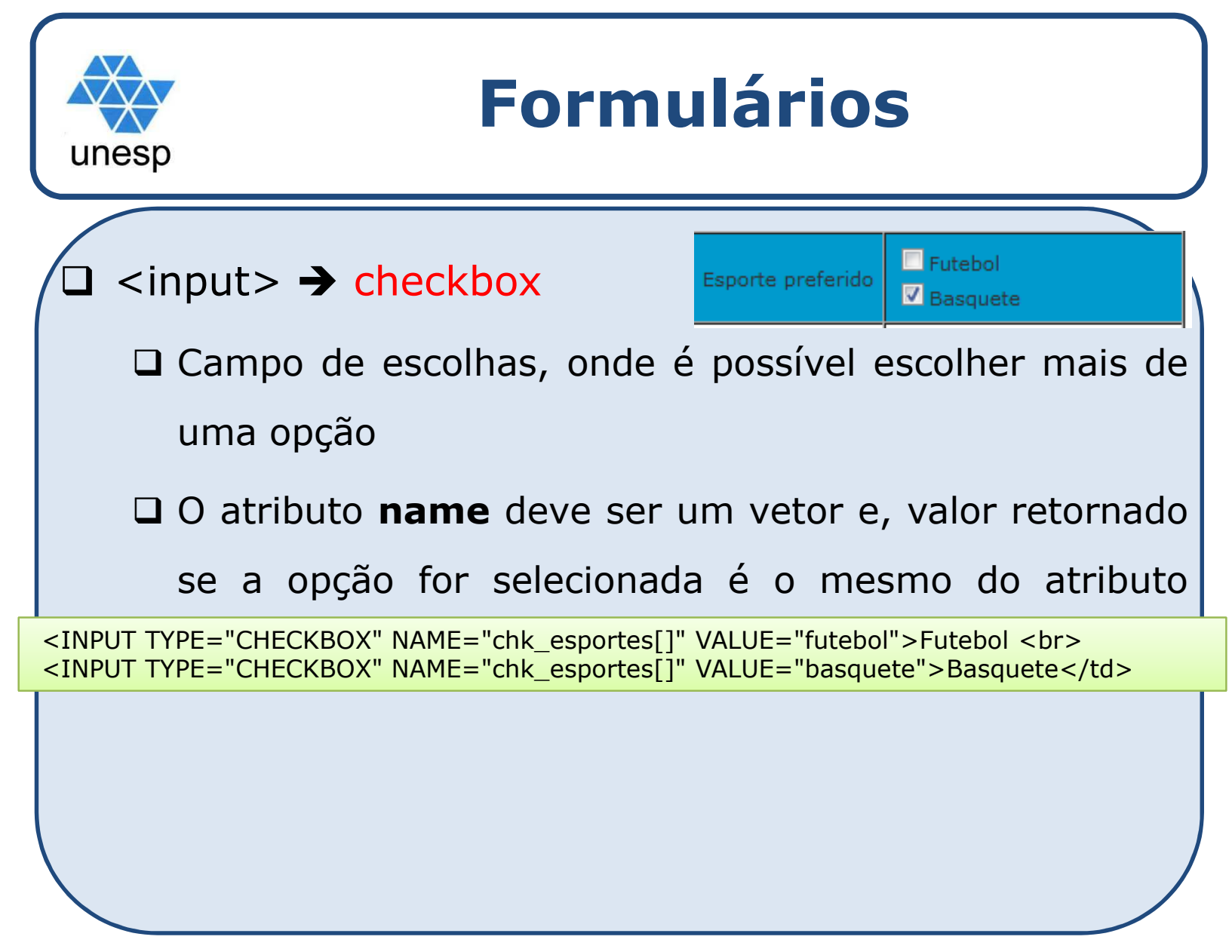

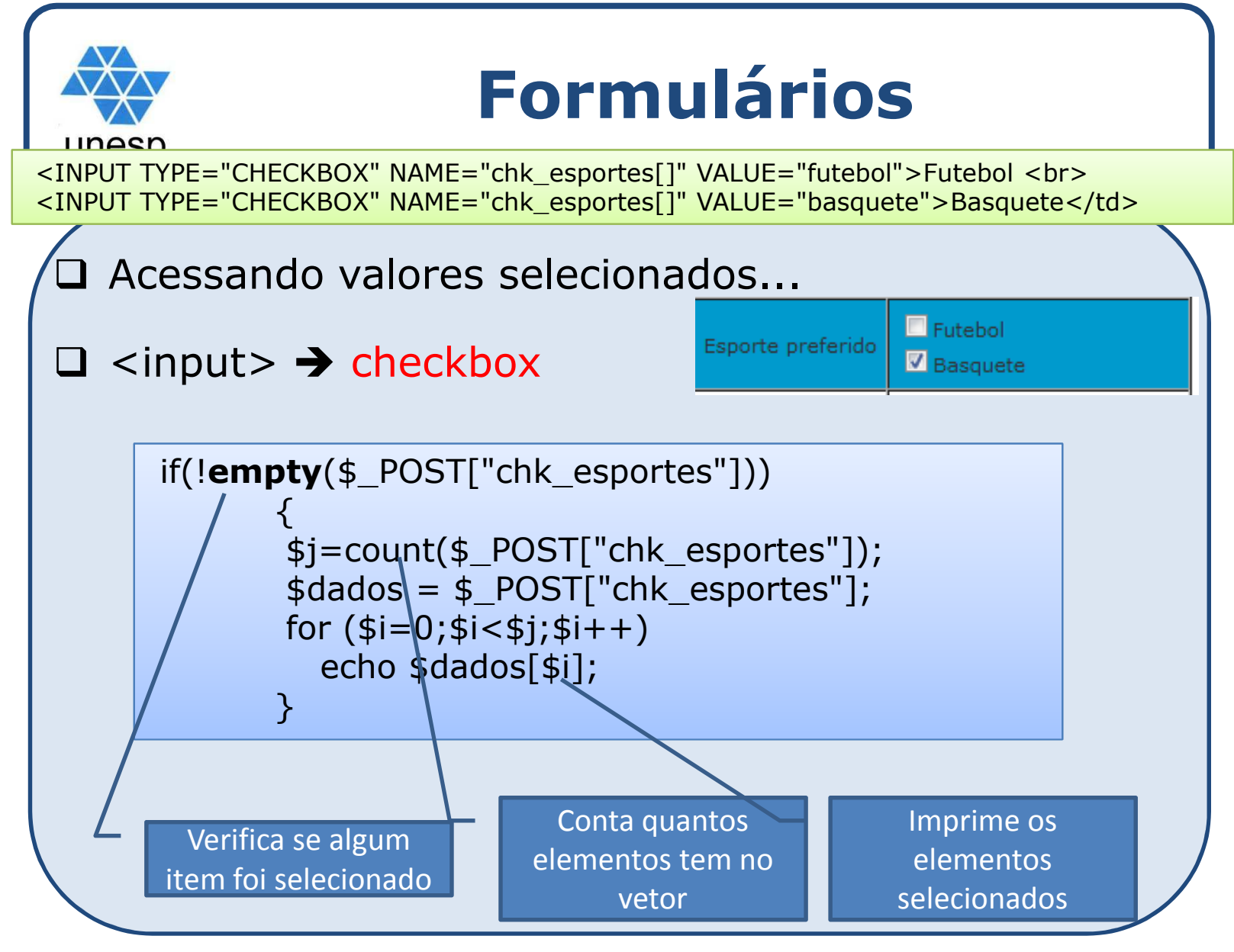

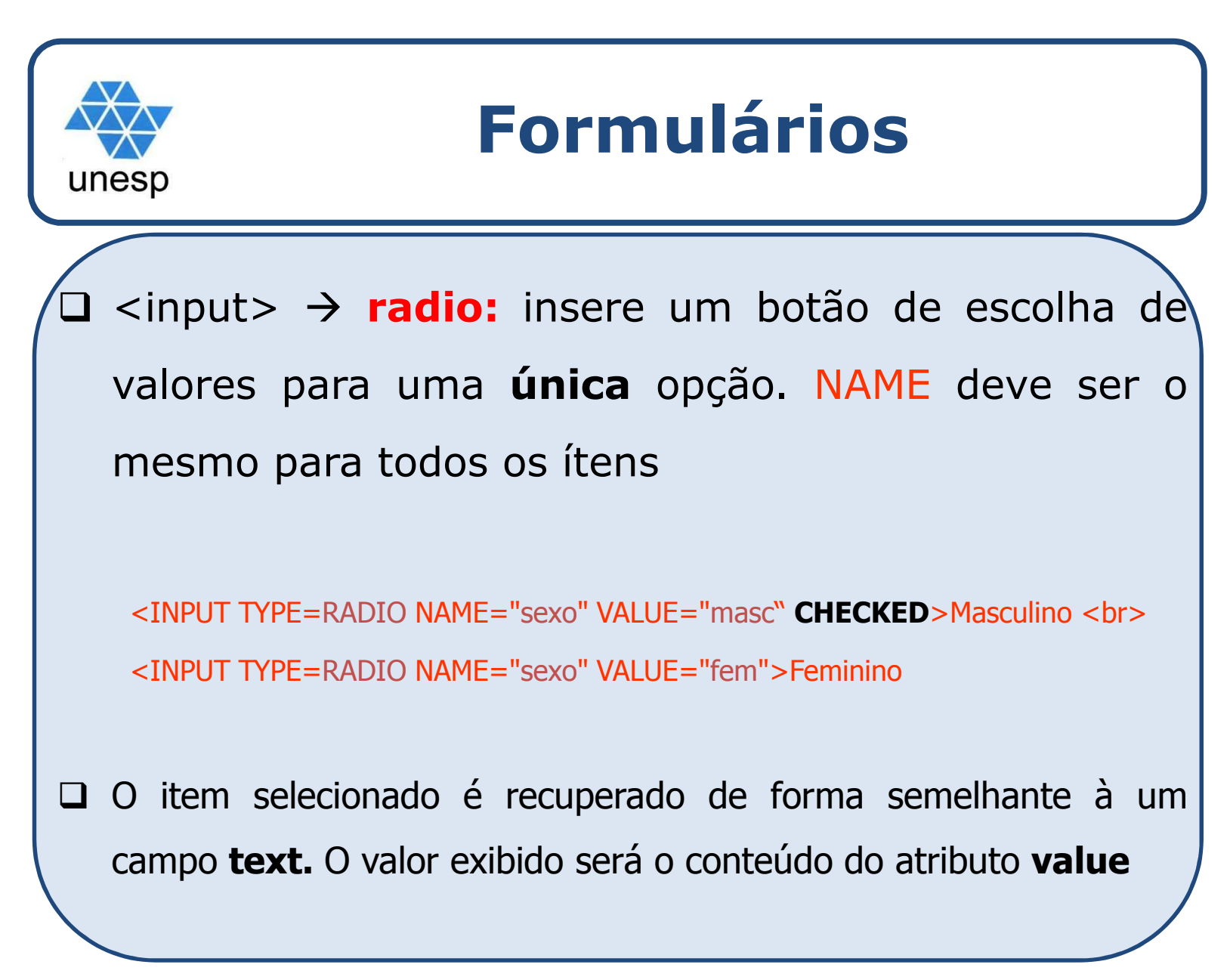

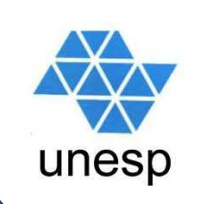

 $\Box$ <TEXTAREA> abre uma área para entrada de texto de acordo com atributos para número de colunas/linhas e, se for o caso, um valor inicial.

Recuperação do conteúdo idêntica ao tipo **text**

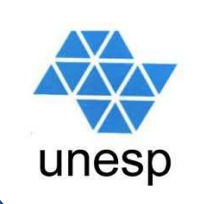

 $\Box$ <TEXTAREA> abre uma área para entrada de texto de acordo com atributos para número de colunas/linhas e, se for o caso, um valor inicial.

Recuperação do conteúdo idêntica ao tipo **text**

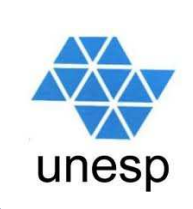

# **Formulário <SELECT>**

 - **<SELECT>** apresenta uma lista de valores (menu suspenso) através de campos OPTION. <SELECT **NAME**="sabor"> <OPTION VALUE <sup>=</sup> "abacaxi">Abacaxi </OPTION> <OPTION VALUE="creme" SELECTED >Creme </OPTION><OPTION VALUE <sup>=</sup> "morango">Morango </OPTION> <OPTION VALUE <sup>=</sup> "chocolate">Chocolate </OPTION> </SELECT>

 Recuperação do conteúdo idêntica ao tipo **text**, ou seja, <sup>a</sup> partir do atributo **name**

## **Exercício**

- Modifique seu portal fazendo o uso de reutilização de código (por exemplo: no cabeçalho, rodapé <sup>e</sup> funções)
- 2. Crie um formulário com os itens vistos na aula de hoje.
- 3. <sup>A</sup> exibição dos dados deve ser em um formulário idêntico ao de entrada de dados, ou seja, após <sup>o</sup> usuário escolher/digitar os dados <sup>e</sup> clicar no botão *submit* você deverá redirecionar para um formulário <sup>e</sup> alterar <sup>o</sup> atributo **value** no caso de um campo do tipo **text.** Exemplo:

echo '<input type="text" name="campo1" value='.\$ POST["campo1"].' readonly> ';

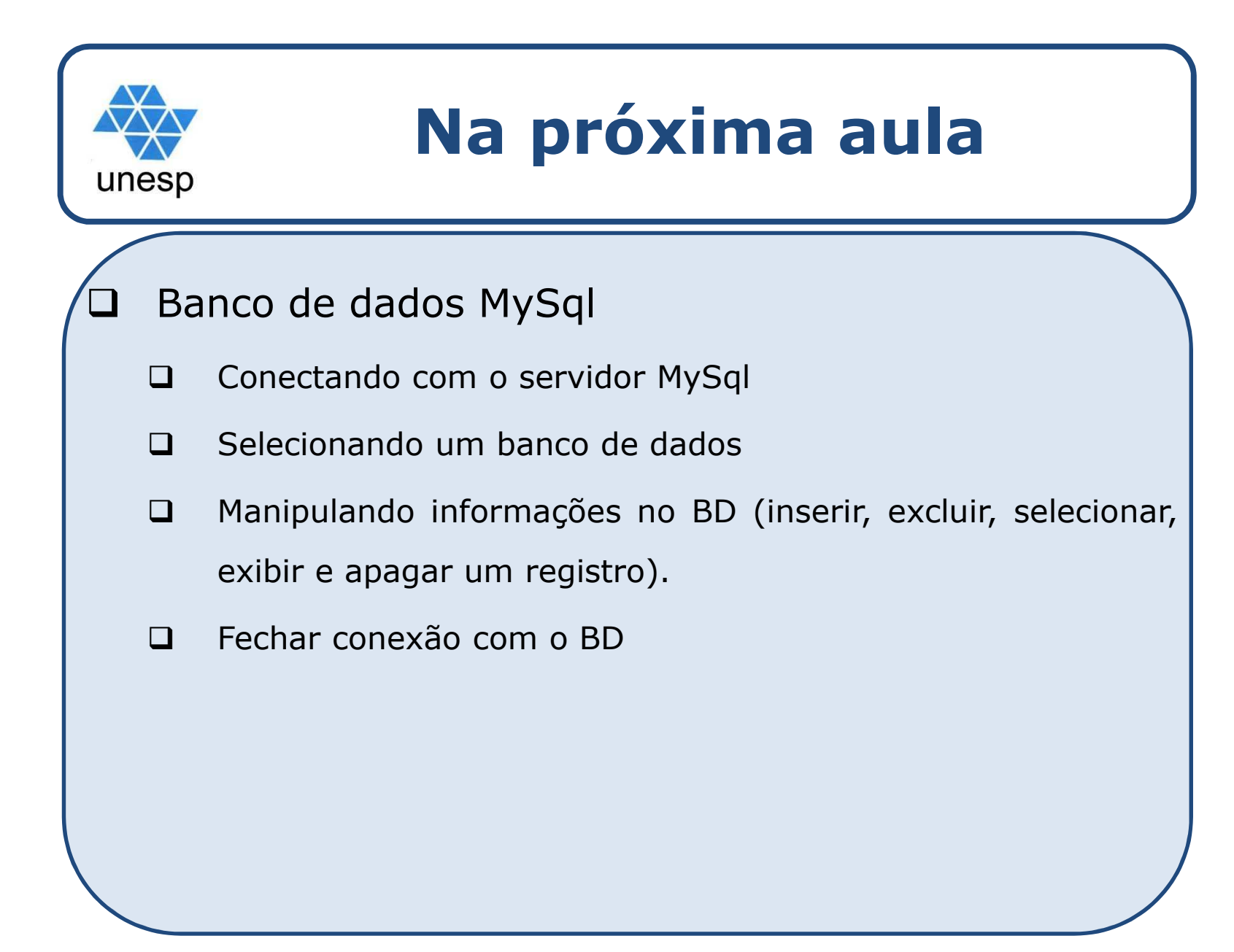

#### **Conectando com o servidor MySql**unesp

# □ Função

 $\blacktriangleright$ mysql\_connect(servidor, usuario, senha) or die

("A conexão com o servidor falhou!");

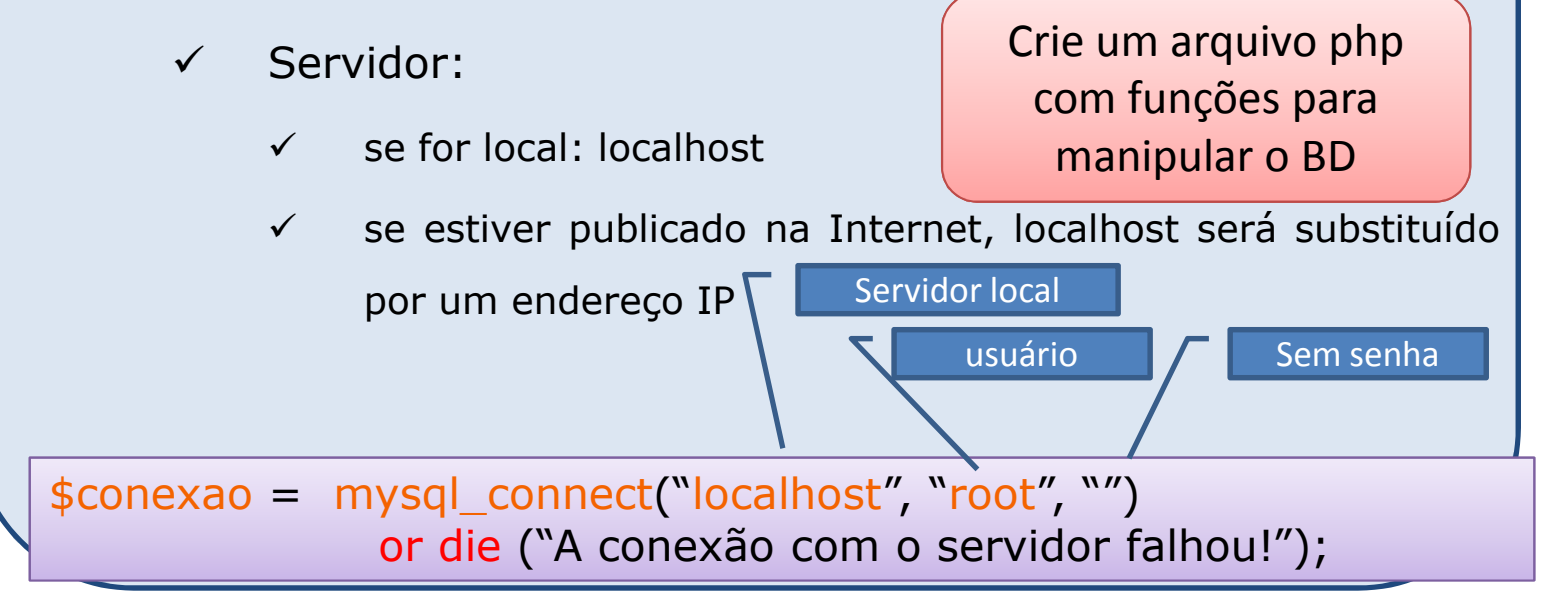

#### **Conectando com o servidor MySql**unesp

```
//no arquivo de funções.... funcoesBD.phpfunction conecta()
 {
  $conexao = mysql_connect("localhost", "root", "")
                or die ("A conexão com o servidor falhou!");
  return true;
 }<br>}
//no arquivo de chamada...
include("funcoesBD.php");if (conecta())
      echo "conectado ao servidor mysql";
...
```
Desenvolvimento de Aplicações para Internet

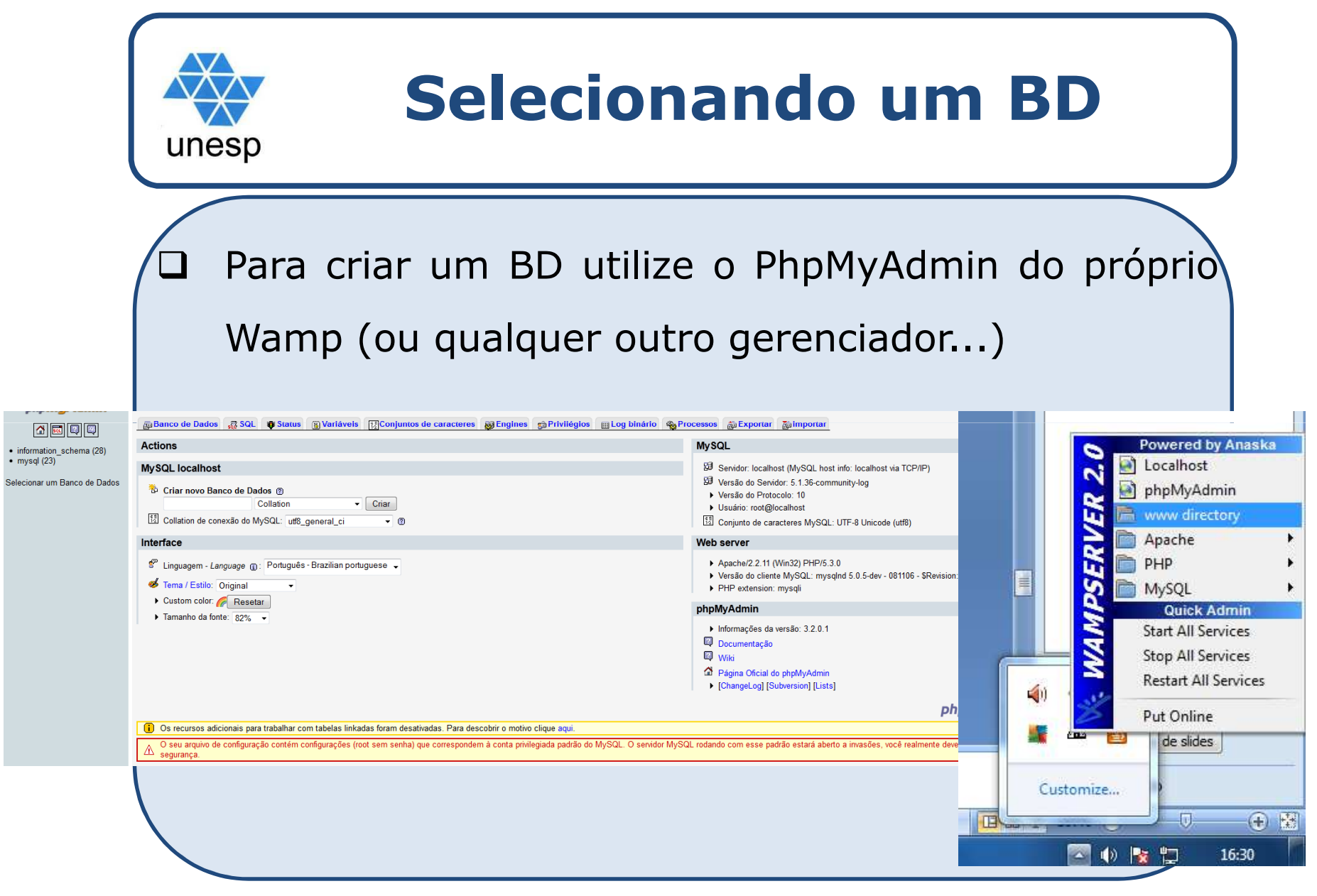

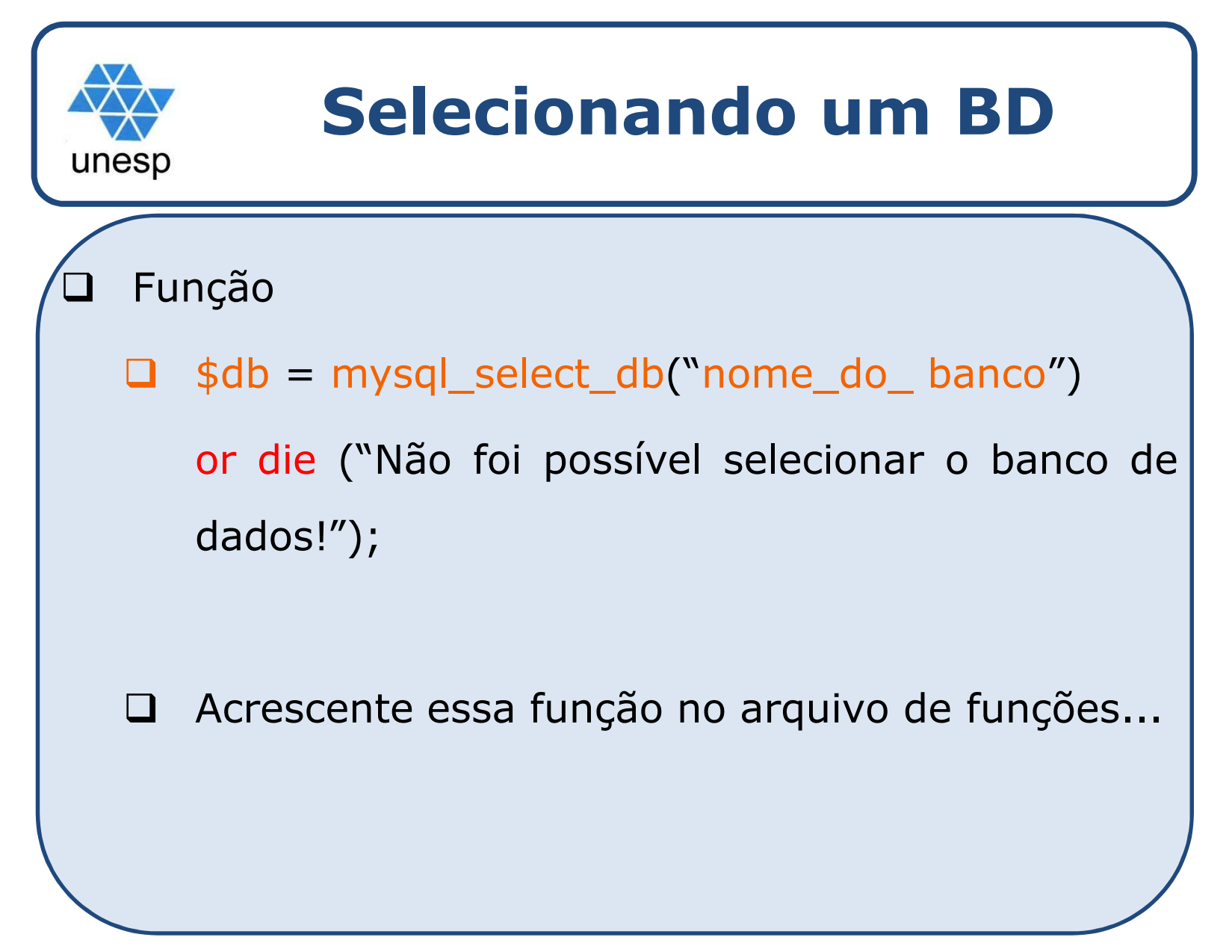

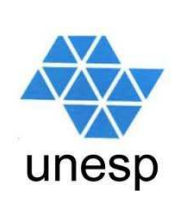

#### **Manipulando um BD**

#### $\Box$ instrução SQL:

 $\Box$  Uma vez conectado ao servidor <sup>e</sup> selecionado <sup>o</sup> BD, devemos criar uma instrução SQL para <sup>a</sup> manipulação de suas tabelas, como por exemplo, visualizar seus registros.

**\$sql <sup>=</sup>"SELECT \* FROM livros ORDER BY titulo";**

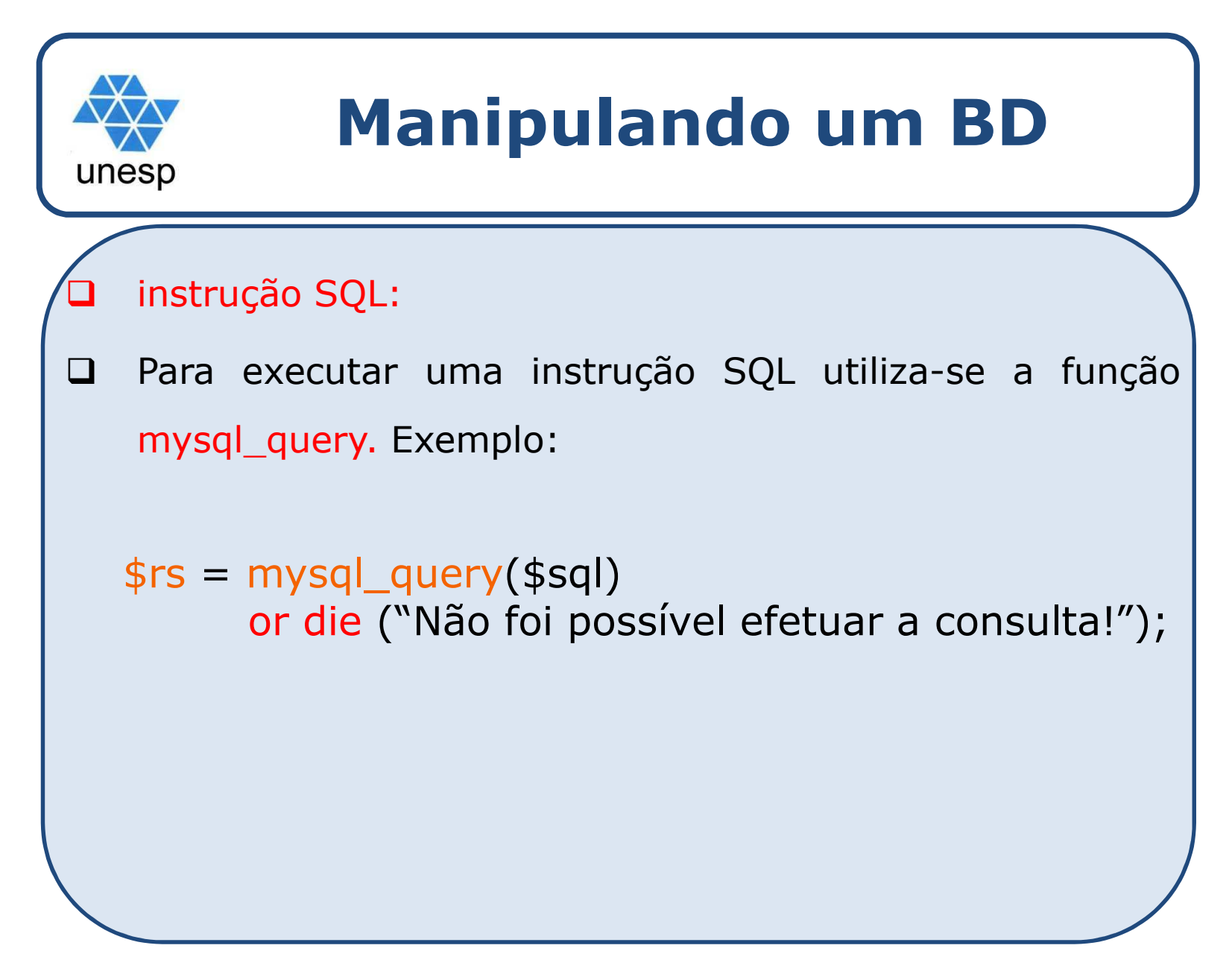

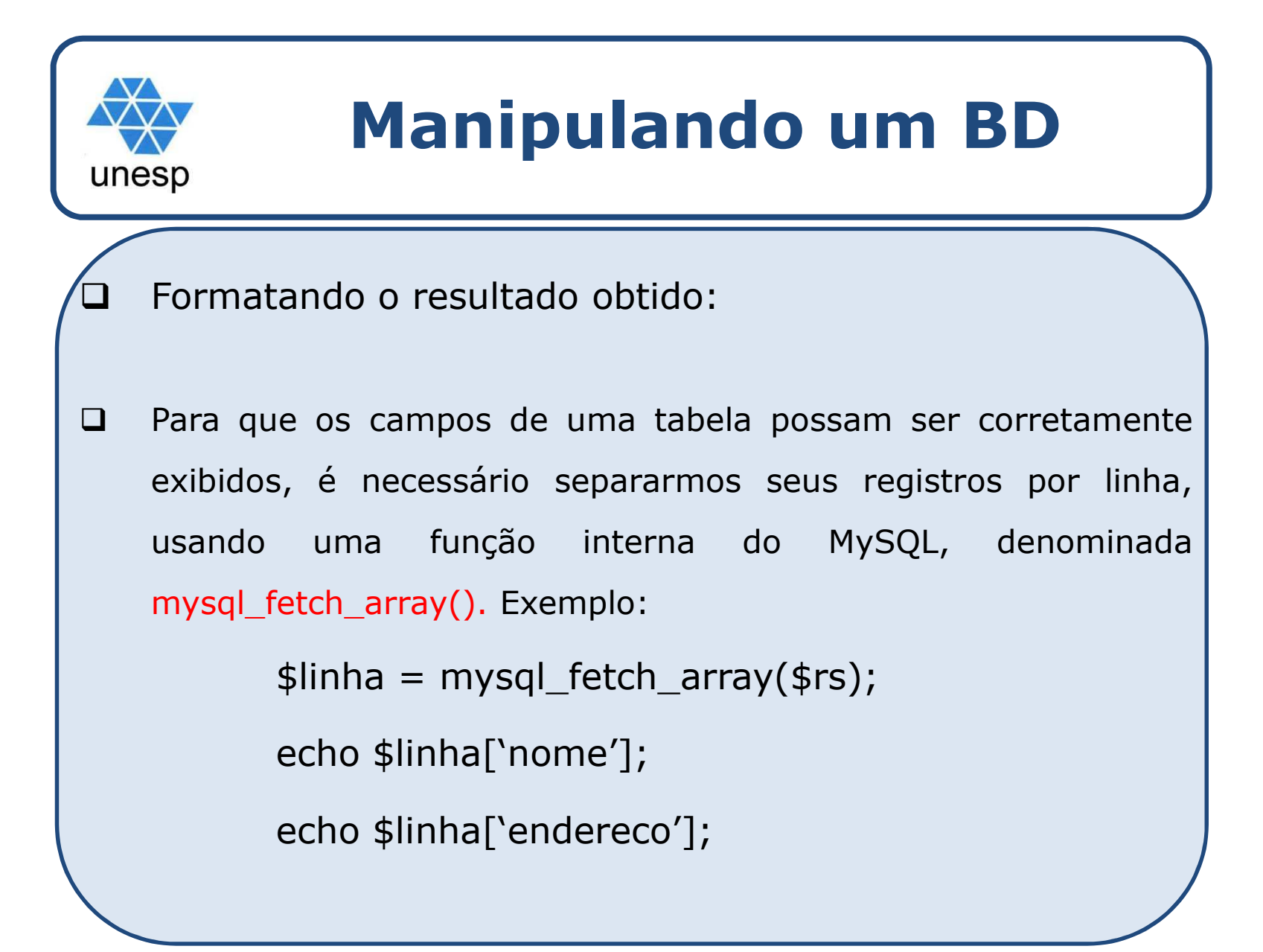

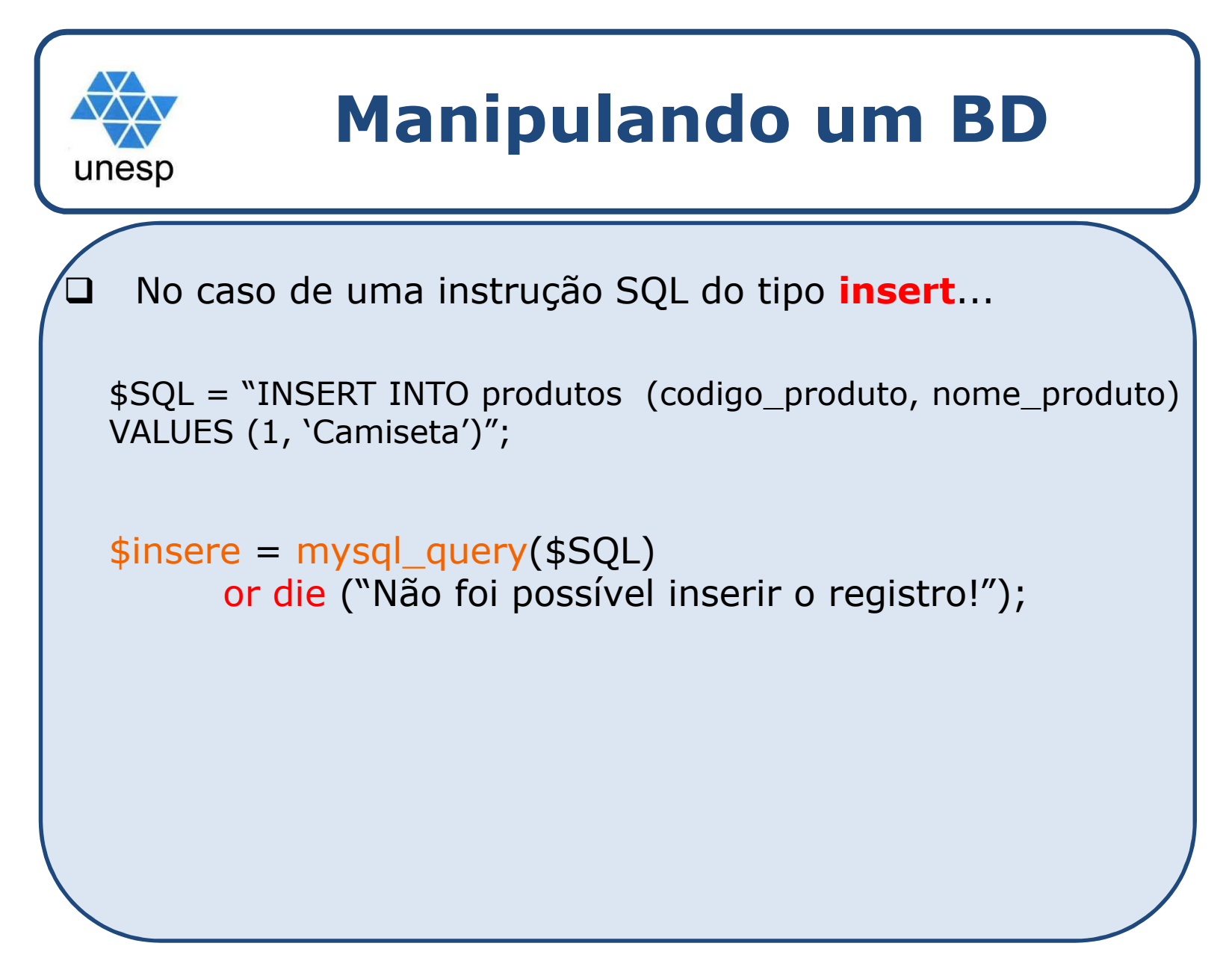

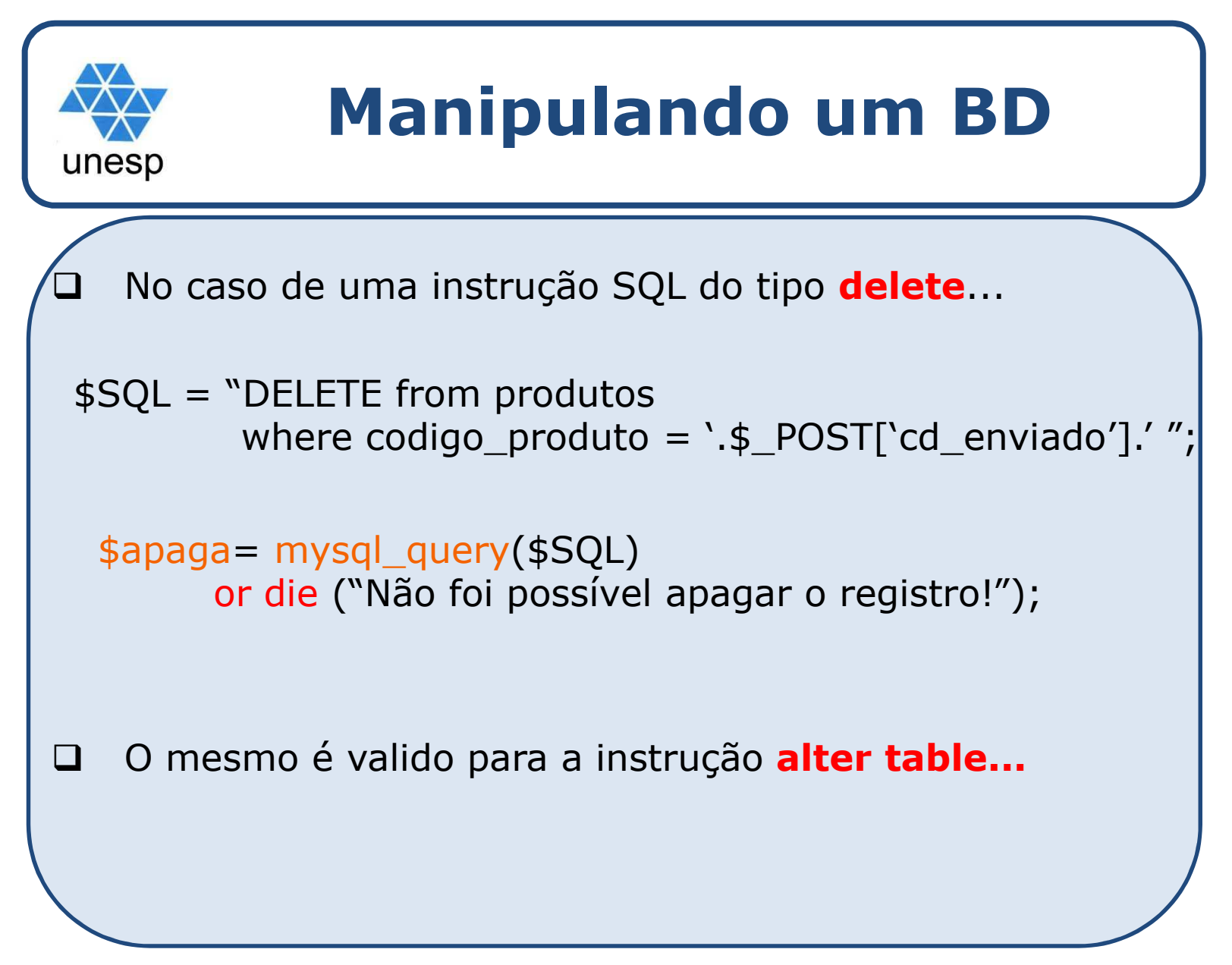

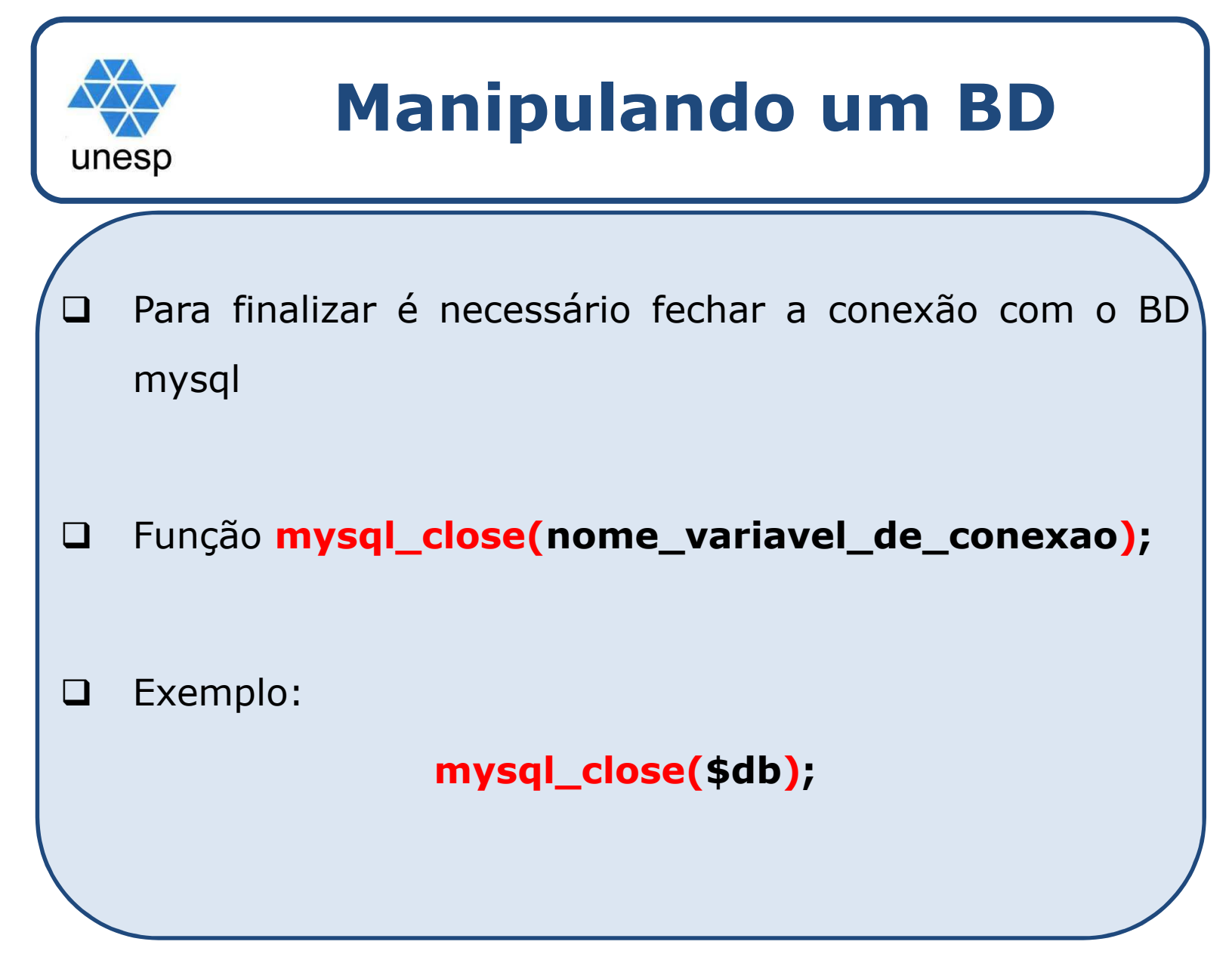

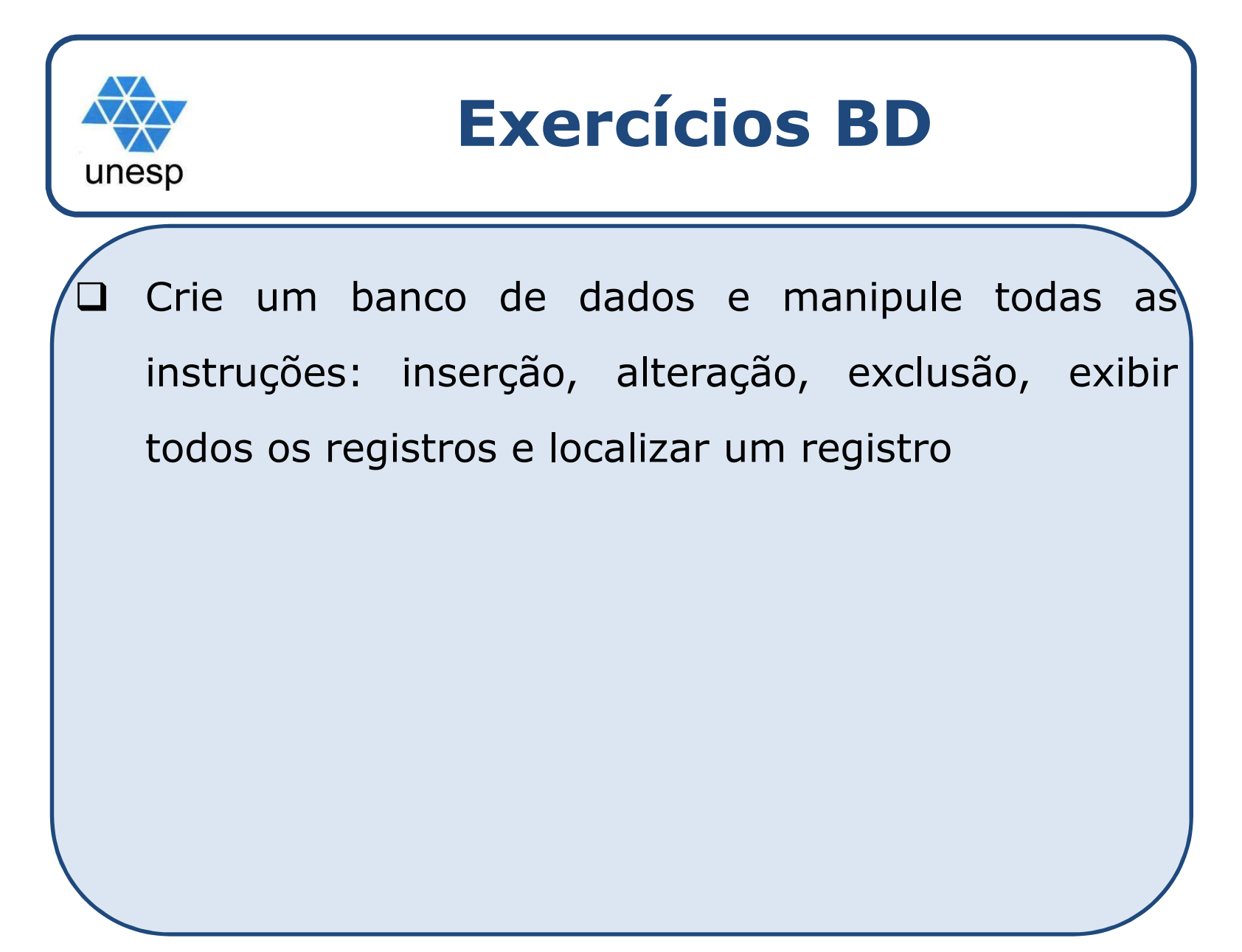